# **Overprinting**

# **What is overprinting?**

Overprinting is the process by which one color is printed on top of another color. When this happens, the bottom color can show through the top color and ruin the quality of your printed materials.

When normally setting up files with one color on top of another, the color underneath gets "knocked out" by the printer, meaning no colors get mixed. This "knocking out" process prevents colors from mixing and getting muddy or overly saturated which is the result of setting your files with overprints.

# **How can I tell if I have something set to overprint?**

In Adobe InDesign and Illustrator, you can view overprints by going to View>Overprint Preview. You can also view overprints on your PDF in Adobe Acrobat. In Adobe Acrobat, if your "Print Production" tools are not already open, you can open them by going to View>Tools>Print Production>Open. From there you will click on output preview on the right hand side. In the output preview box that appears, you can check and uncheck the "Simulate Overprinting" box.

## **How do I remove/add overprint?**

In both Adobe InDesign and Illustrator you have the ability to set the stroke and fill for your text or objects to overprint. In InDesign, the option is under Window>Output>Attributes. In Illustrator it is under Window>Attributes. In addition to the attributes panel, you also have the ability to set overprint in your style sheets. In the style sheets, you will see this option as a check box in the section where you will set the color.

#### **When to choose overprint?**

Choosing an object or text to overprint allows colors underneath to show through a top color, creating some interesting visual effects. There are other instances where specialty named spot colors are used by different machines to apply a spot varnish or to cut predefined shapes out of the paper with a cutter. These marks aren't printed but, instead, are a tool to communicate with printers and finishing machines.

### **Questions?**

515-294-3601 print@iastate.edu www.print.iastate.edu

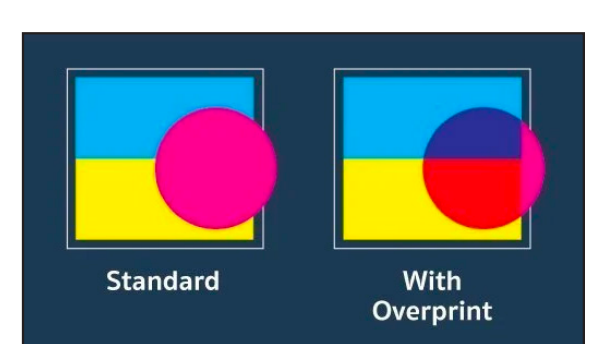

#### **Viewing Overprint in Adobe Acrobat**

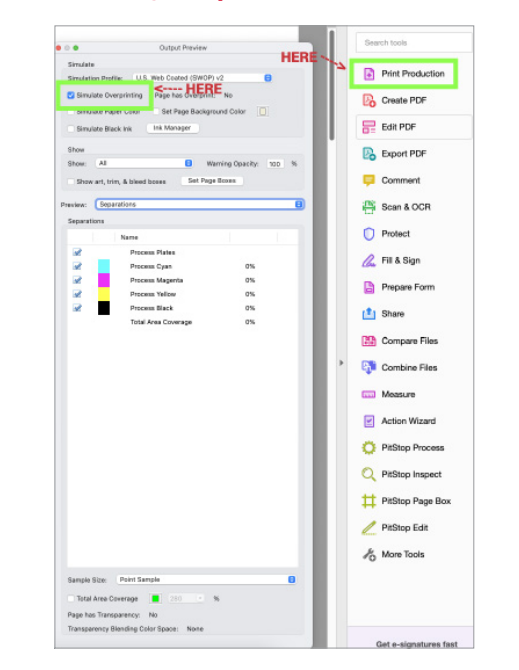

#### **Overprint in Adobe InDesign Styles**

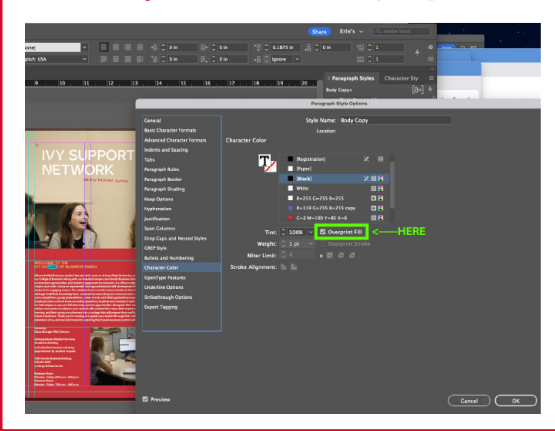

# **IOWA STATE UNIVERSITY** Printing Services